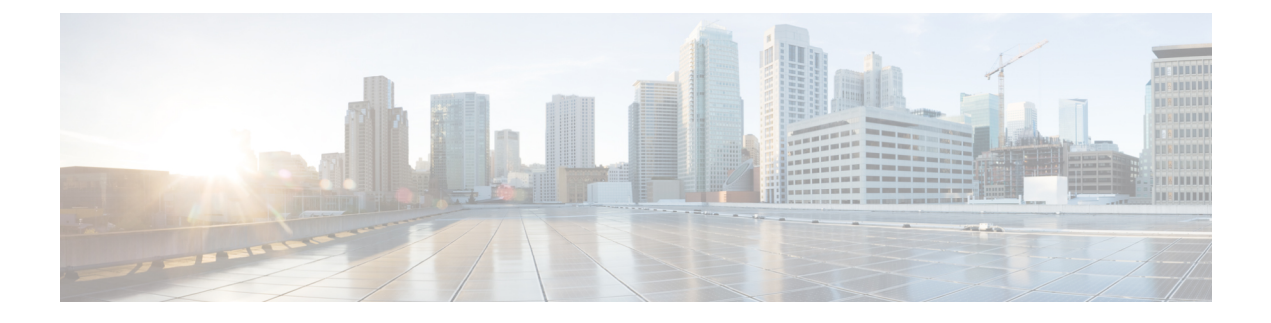

# **Power over Ethernet** の設定

- PoE について (1 ページ)
- PoE の設定方法 (8 ページ)
- 電力ステータスのモニタ (18 ページ)
- PoE の設定例 (18 ページ)

# **PoE** について

### **Power over Ethernet** (PoE) ポート

Power over Ethernet (PoE)対応device ポートでは、回路に電力が供給されていないことをスイッ チが検出した場合、接続している次のデバイスに電力が自動的に供給されます。

- シスコ先行標準受電装置(Cisco IP Phone および Cisco Aironet アクセス ポイントなど)
- IEEE 802.3af 準拠の受電装置

受電デバイスが PoE スイッチポートおよび AC 電源に接続されている場合、冗長電力として利 用できます。受電デバイスがPoEポートにだけ接続されている場合、受電デバイスには冗長電 力は供給されません。

### **Catalyst WS-C3560CX-8PT-S** の **PoE** および **PoE** パススルー ポート

Catalyst WS-C3560CX-8PT-S は PD/PSE 製品です。つまり、スイッチは電源デバイス (PD) と しても、また電源装置(PSE)としても動作できます。このスイッチは、アップリンクポート (PD1 または PD2)から供給される PoE 電圧、あるいは外部予備電源 (AUX) から供給され る電圧によって電源が投入されます。このスイッチでは、AC および DC 入力に加え、PoE、 PoE+、UPOE で電源を供給できます。

アップリンクから供給される電力と電源アダプタから供給される電力は、より高いPoEバジェッ トに変換されて、入力電源に追加されます。この電力の一部は、システム電源に使用され、残 りは IP 電話、IP カメラなどのその他の PoE 周辺機器に電力を供給できるパススルー電力とし てダウンリンク POE+ ポートに供給されます。

- Catalyst WS-C3560CX-8PT-S は 2xUPOE アップリンクからの電源をサポートします。
- これは、スイッチで 24V DC 入力による電源投入を可能にする DC 電源アダプタをサポー トします。
- AUX はシステムに 78W を供給します。
- 電源(AC または DC)および PoE は追加できます。次の表に、PoE バジェットのいくつ かの電力値を示します。

表 **<sup>1</sup> : PoE** バジェット

| PoE バジェット (ワッ フップリンク1<br>$\left  \cdot \right $ |             | アップリンク2     | コメント                  |
|-------------------------------------------------|-------------|-------------|-----------------------|
| $\vert$ 0                                       | PoE         | PoE         | 通常の動作、PoE バ<br>ジェットなし |
| $\overline{0}$                                  | $\Omega$    | $PoE+$      | 通常の動作、PoE バ<br>ジェットなし |
| 20                                              | $PoE+$      | $PoE+$      | PoEバジェット使用可<br>能      |
| 22                                              | $\Omega$    | <b>UPoE</b> | PoEバジェット使用可<br>能      |
| 33                                              | <b>UPoE</b> | PoE         | PoEバジェット使用可<br>能      |
| 44                                              | $PoE+$      | <b>UPoE</b> | PoEバジェット使用可<br>能      |
| 68                                              | <b>UPoE</b> | <b>UPoE</b> | PoEバジェット使用可<br>能      |

このスイッチでは、T1 電力で起動し、T2 電力にネゴシエートすることが予想されます(これ は低電力起動とも呼ばれます)。低電力起動は次のような場合に起こります。

- アップリンク ポートの 1 つが PSE に接続されている。
- 予備電源アダプタが接続されていない。

この場合、スイッチは低電力モードで電源が投入され、ASIC の電源は切られます。また、 CDP/LLDPを使用して電源をネゴシエートします。電源がネゴシエートされると、システムに 電源が投入され、ASIC が初期化されます。また、ソフトウェアをリロードせずに起動し続け ます。

### 例:**WS-C3560CX-8PT-S** での **PoE** および **PoE** パススルー ポートの設定

**show env power** 特権 EXEC コマンドは、スイッチの電源オプションに関する情報を提供しま す。

スイッチ# **show env power**

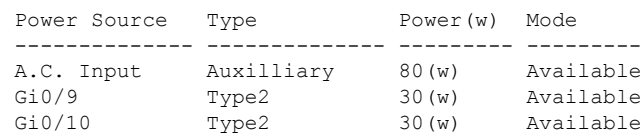

Available : The PoE received on this link is used for powering this switch and providing PoE pass-through if applicable.

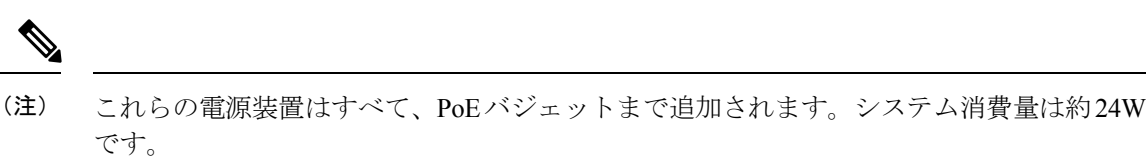

### サポート対象のプロトコルおよび標準規格

device は PoE のサポートに次のプロトコルと規格を使用します。

- 電力の消費について CDP を使用:受電デバイスは、device に消費している電力量を通知 します。device はこの電力消費に関するメッセージに応答しません。device は、PoE ポー トに電力を供給するか、このポートへの電力を取り除くだけです。
- シスコインテリジェント電力管理:受電装置およびdeviceは、電力ネゴシエーションCDP メッセージによって電力消費レベルについてネゴシエーションを行います。このネゴシ エーションにより、7 Wより多くを消費する高電力のシスコ受電デバイスは、最も高い電 力モードで動作できるようになります。受電デバイスは、最初に低電力モードでブートし て7W未満の電力を消費し、ネゴシエーションを行って高電力モードで動作するための十 分な電力を取得します。受電装置が高電力モードに切り替わるのは、deviceから確認を受 信した場合に限られます。

高電力装置は、電力ネゴシエーション CDP をサポートしない devices で低電力モードで動 作できます。

シスコのインテリジェントな電力管理の機能には、電力消費に関して CDP との下位互換 性があるため、device は、受信する CDP メッセージに従って応答します。CDP はサード パーティの受電デバイスをサポートしません。このため、deviceは、IEEE分類を使用して 装置の消費電力を判断します。

• IEEE802.3a:この規格の主な機能は、受電装置の検出、電力の管理、切断の検出です。オ プションとして受電装置の電力分類があります。詳細については、この規格を参照してく ださい。

### 受電デバイスの検出と初期電力割り当て

deviceは、PoE対応ポートがシャットダウンの状態でなく、PoEはイネーブルになっていて(デ フォルト)、接続した装置は AC アダプタから電力供給されていない場合、シスコの先行標準 受電デバイスまたは IEEE 準拠の受電デバイスを検出します。

装置の検出後、device は、次のように装置のタイプに応じて電力要件を判断します。

- 初期電力割り当ては、受電デバイスが要求する最大電力量です。device は、受電デバイス を検出および電力供給する場合、この電力を最初に割り当てます。device が受電デバイス から CDP メッセージを受信し、受電デバイスが CDP 電力ネゴシエーションメッセージを 通じてdeviceと電力レベルをネゴシエートしたときに、初期電力割り当てが調整される場 合があります。
- device は検出した IEEE 装置を消費電力クラス内で分類します。device は、電力バジェッ トに使用可能な電力量に基づいて、ポートに通電できるかどうかを決定します。表2:IEEE 電力分類 (4 ページ) に、各種レベルの一覧を示します。

#### 表 **2 : IEEE** 電力分類

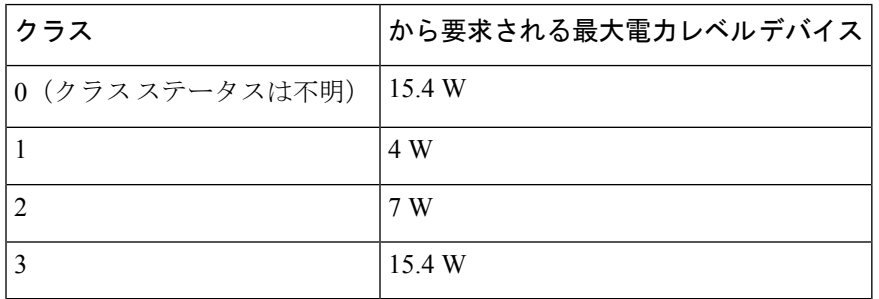

device は電力要求をモニタリングおよび追跡して必要な場合にだけ電力供給を許可します。 device は自身の電力バジェット (PoE の device で使用可能な電力量)を追跡します。電力の供 給許可または拒否がポートで行われると、deviceはパワーアカウンティング計算を実行し、電 力バジェットを最新に保ちます。

電力がポートに適用されたあとで、device は CDP を使用して、接続されたシスコ受電デバイ スの *CDP* 固有の電力消費要件を調べます。この要件は、CDP メッセージに基づいて割り当て られる電力量です。これに従って、device は電力バジェットを調整します。これは、サード パーティのPoE装置には適用されません。deviceは要件を処理して電力の供給または拒否を行 います。要求が許可されると、deviceは電力バジェットを更新します。要求が拒否された場合 は、device はポートの電力がオフに切り替わっていることを確認し、syslog メッセージを生成 してLEDを更新します。受電デバイスはより多くの電力について、deviceとのネゴシエーショ ンを行うこともできます。

不足電圧、過電圧、オシレータ障害、または短絡状態による障害を device が検出した場合、 ポートへの電源をオフにし、syslog メッセージを生成し、電力バジェットと LED を更新しま す。

### 電力管理モード

deviceでは、次の PoE モードがサポートされます。

• **auto**:接続されている装置で電力が必要であるかどうか、device が自動的に検出します。 ポートに接続されている受電デバイスを device が検出し、device に十分な電力がある場合 は、電力を供給して電力バジェットを更新し、先着順でポートの電力をオンに切り替えて LED を更新します。LED の詳細については、ハードウェア インストレーション ガイドを 参照してください。

すべての受電デバイス用としてdeviceに十分な電力がある場合は、すべての受電デバイス が起動します。device に接続された受電デバイスすべてに対し十分な電力が利用できる場 合、すべての装置に電力を供給します。使用可能なPoEがない場合、または他の装置が電 力供給を待機している間に装置の接続が切断されて再接続した場合、どの装置へ電力を供 給または拒否されるかが判断できなくなります。

許可された電力がシステムの電力バジェットを超えている場合、device は電力を拒否し、 ポートへの電力がオフになっていることを確認したうえで syslog メッセージを生成し、 LEDを更新します。電力供給が拒否された後、deviceは定期的に電力バジェットを再確認 し、継続して電力要求の許可を試みます。

device により電力を供給されている装置が、さらに壁面コンセントに接続している場合、 device は装置に電力を供給し続ける場合があります。このとき、装置が device から受電し ているか、AC 電源から受電しているかにかかわらず、device は引き続き装置へ電力を供 給していることを報告し続ける場合があります。

受電デバイスが取り外された場合、device は切断を自動的に検出し、ポートから電力を取 り除きます。非受電デバイスを接続しても、そのデバイスに障害は発生しません。

ポートで許可される最大ワット数を指定できます。受電デバイスの IEEE クラス最大ワッ ト数が設定されている最大値より大きい場合、device はそのポートに電力を供給しませ ん。device が受電デバイスに電力供給したが、受電デバイスが設定の最大値より多くの電 力をCDPメッセージによって後で要求した場合、deviceはポートの電力を取り除きます。 その受電デバイスに割り当てられていた電力は、グローバル電力バジェットに送られま す。ワット数を指定しない場合、device は最大値の電力を供給します。任意の PoE ポート で **auto** 設定を使用してください。auto モードがデフォルト設定です。

• **static**:deviceは、受電装置が接続されていなくてもポートに電力をあらかじめ割り当て、 そのポートで電力が使用できるようにします。device は、設定された最大ワット数をポー トに割り当てます。その値は、IEEE クラスまたは受電デバイスからの CDP メッセージに よって調節されることはありません。これは、電力があらかじめ割り当てられていること から、最大ワット数以下の電力を使用するすべての受電デバイスが固定ポートに接続され ている場合に電力が保証されるためです。ポートはもう先着順方式ではなくなります。

ただし、受電装置の IEEE クラスが最大ワット数を超えると、device は装置に電力を供給 しません。受電 device が最大ワット数を超える電力を消費していることを CDP メッセー ジによって知ると、device は受電デバイスをシャットダウンします。

ワット数を指定しない場合、device は最大数をあらかじめ割り当てます。device は、受電 デバイスを検出した場合に限り、ポートに電力を供給します。優先順位が高いインター フェイスには、**static** 設定を使用してください。

• **never**:deviceは受電装置の検出をディセーブルにして、電力が供給されていない装置が接 続されても、PoE ポートに電力を供給しません。PoE 対応ポートに電力を絶対に適用せ ず、そのポートをデータ専用ポートにする場合に限り、このモードを使用してください。

ほとんどの場合、デフォルトの設定(自動モード)の動作は適切に行われ、プラグアンドプレ イ動作が提供されます。それ以上の設定は必要ありません。ただし、優先順位の高いPoEポー トを設定したり、PoEポートをデータ専用にしたり、最大ワット数を指定して高電力受電デバ イスをポートで禁止したりする場合は、このタスクを実行します。

### 電力モニタリングおよび電力ポリシング

リアルタイム電力消費のポリシングをイネーブルにした場合、受電デバイスが最大割り当て量 (カットオフ電力値)を超えて電力を消費すると、device はアクションを開始します。

PoEがイネーブルである場合、deviceは受電デバイスのリアルタイムの電力消費を検知します。 接続されている受電デバイスのリアルタイム電力消費を device が監視することを、電力モニ ターリングまたは電力検知といいます。また、deviceはパワーポリシング機能を使用して消費 電力をポリシングします。

電力モニタリングは、シスコのインテリジェントな電力管理および CDP ベースの消費電力に 対して下位互換性があります。電力モニタリングはこれらの機能とともに動作して、PoEポー トが受電デバイスに電力を供給できるようにします。

device は次のようにして、接続されている装置のリアルタイム電力消費を検知します。

- **1.** device は、個々のポートでリアルタイム消費電力をモニターリングします。
- **2.** device は、ピーク時の電力消費を含め、電力消費を記録します。device は CISCO-POWER-ETHERNET-EXT-MIB を介して情報を報告します。
- **3.** 電力ポリシングがイネーブルの場合、device はリアルタイムの消費電力を装置に割り当て られた最大電力と比較して、消費電力をポリシングします。最大消費電力は、PoE ポート でカットオフ電力とも呼ばれます。

装置がポートで最大電力割り当てを超える電力を使用すると、device はポートへの電力を オフにしたり、または device コンフィギュレーションに基づいて受電装置に電力を供給し ながら device が syslog メッセージを生成して LED(ポート LED はオレンジ色で点滅)を 更新したりすることができます。デフォルトでは、すべてのPoEポートで消費電力のポリ シングはディセーブルになっています。

PoE の error-disabled ステートからのエラー回復がイネーブルの場合、指定の時間の経過 後、device は PoE ポートを error-disabled ステートから自動的に回復させます。

エラー回復が無効な場合、**shutdown** および **no shutdown** インターフェイス コンフィギュ レーション コマンドを使用して、手動で PoE ポートをイネーブルにできます。

**4.** ポリシングが無効である場合、受電デバイスがPoEポートに割り当てられた最大電力より 多くの量を消費しても対処されないため、device に悪影響を与える場合があります。

#### **PoE** ポートでの最大電力割り当て(カットオフ電力)

電力ポリシングがイネーブルの場合、deviceは次の順序でいずれかの値をPoEポートでのカッ トオフ電力とします。

- **1.** device がポートに対して予定しているユーザー定義電力レベルを設定している場合は、 **power inline consumption default** *wattage* グローバル コンフィギュレーション コマンドま たはインターフェイス コンフィギュレーション コマンドを使用して手動で行う。
- **2.** ポート上で許可される電力を制限するユーザー定義の電力レベルを設定している場合は、 **power inline auto max** *max-wattage* インターフェイス コンフィギュレーション コマンドま たは **power inline static max** *max-wattage* インターフェイス コンフィギュレーション コマン ドを使用して手動で行う。
- **3.** deviceにおいて受電装置の電力消費が設定されている場合は、CDP 電力ネゴシエーション または IEEE 分類と LLDP 電力ネゴシエーションを使用して自動的に行われる。

**power inline consumption default** *wattage* または **power inline** [**auto** | **static max**] *max-wattage* コマ ンドを入力することにより、カットオフ電力値を手動で設定するには、リストの1番めまたは 2 番めの方法を使用します。

CDP/LLDP電力ネゴシエーションがサポートされていない状況でのみ、ポートの電力レベルを 手動で設定するには、**power inline consumption default** *wattage* コマンドを使用する必要があり ます。

カットオフ電力量の値を手動で設定しない場合、deviceは、CDP電力ネゴシエーションまたは デバイスのIEEE分類とLLDP電力ネゴシエーションを使用して自動的に値を決定します。CDP またはLLDPがイネーブルでない場合は、デフォルト値の30Wが適用されます。ただし、CDP または LLDP がない場合は、15400 ~ 30000 mW の値が CDP 要求または LLDP 要求だけに基づ いて割り当てられるため、装置で 15.4 W を超える電力の消費がdevice から許可されません。 受電デバイスが CDP または LLDP のネゴシエーションなしに 15.4 W を超える電力を消費する 場合、デバイスは最大電流(*Imax*)の制限に違反し、最大値を超える電流が供給されるという *Icut* 障害が発生する可能性があります。再び電源を入れるまで、ポートは障害状態のままにな ります。ポートで継続的に 15.4 W を超える電力が給電される場合、このサイクルが繰り返さ れます。

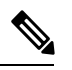

(注)

PoE+ ポートに接続されている受電デバイスが再起動し、電力 TLV で CDP パケットまた は LLDP パケットが送信される場合、device は最初のパケットの電力ネゴシエーション プロトコルをロックし、その他のプロトコルからの電力要求に応答しません。たとえば、 device が CDP にロックされている場合、LLDP 要求を送信する装置に電力を供給しませ ん。deviceがCDPにロックされた後でCDPがディセーブルになった場合、deviceはLLDP 電源要求に応答せず、アクセサリの電源がオンにならなくなります。この場合、受電デ バイスを再起動する必要があります。

#### 電力消費値

ポートの初期電力割り当ておよび最大電力割り当てを設定することができます。ただし、これ らの値は、deviceがPoEポートの電力をオンまたはオフにするときを指定するために設定する 値です。最大電力割り当ては、受電デバイスの実際の電力消費と同じではありません。device によって電力ポリシングに使用される実際のカットオフ電力値は、設定済みの電力値と同等で はありません。

電力ポリシングがイネーブルの場合、deviceは、スイッチポートで、受電装置の消費電力を超 える消費電力ポリシングを行います。最大電力割り当てを手動で設定する場合、スイッチポー トと受電デバイス間のケーブルでの電力損失を考慮する必要があります。カットオフ電力と は、受電デバイスの定格消費電力とケーブル上での最悪時の電力損失を合計したものです。

deviceの PoE がイネーブルの場合、電力ポリシングをイネーブルにすることを推奨します。た とえば、ポリシングがディセーブルで、**power inline auto max 6300**インターフェイスコンフィ ギュレーションコマンドを使用してカットオフ値を設定すると、PoEポートに設定される最大 電力割り当ては 6.3 W(6300 mW)です。装置が最大で 6.3 W の電力を必要とする場合、device はポートに接続されている装置に電力を供給します。CDP によるパワー ネゴシエーション実 施後の値または IEEE 分類値が設定済みカットオフ値を超えると、device は接続されている装 置に電力を供給しなくなります。device が PoE ポートで電力をオンにしたあと、device は受電 装置のリアルタイム電力消費のポリシングを行わないので、受電装置は最大割り当て量を超え て電力を消費できることになり、deviceと、他のPoEポートに接続されている受電装置に悪影 響を及ぼすことがあります。

device は内部電源装置および Cisco Redundant Power System 2300 (RPS 2300) をサポートしてお り、受電デバイスが利用できる総電力量は電源装置の設定によって異なります。

# **PoE** の設定方法

### **PoE** ポートの電力管理モードの設定

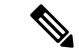

PoE設定を変更するとき、設定中のポートでは電力が低下します。新しい設定、その他の PoEポートの状態、電力バジェットの状態により、そのポートの電力は再びアップしない 場合があります。たとえば、ポート 1 が自動でオンの状態になっていて、そのポートを 固定モードに設定するとします。deviceはポート1から電力が取り除き、受電デバイスを 検出してポートに電力を再び供給します。ポート 1 が自動でオンの状態になっていて、 最大ワット数を 10 W に設定した場合、device はポートから電力を取り除き、受電デバイ スを再び検出します。device は、受電デバイスがクラス 1、クラス 2、またはシスコ専用 受電デバイスのいずれかの場合に、ポートに電力を再び供給します。 (注)

### 手順の概要

**1. enable**

- **2. configure terminal**
- **3. interface** *interface-id*
- **4. power inline** {**auto** [ **max** *max-wattage*] | **never** | **static** [ **max** *max-wattage*]}
- **5. end**
- **6. show power inline** [*interface-id* | **module** *switch-number*]
- **7. copy running-config startup-config**

### 手順の詳細

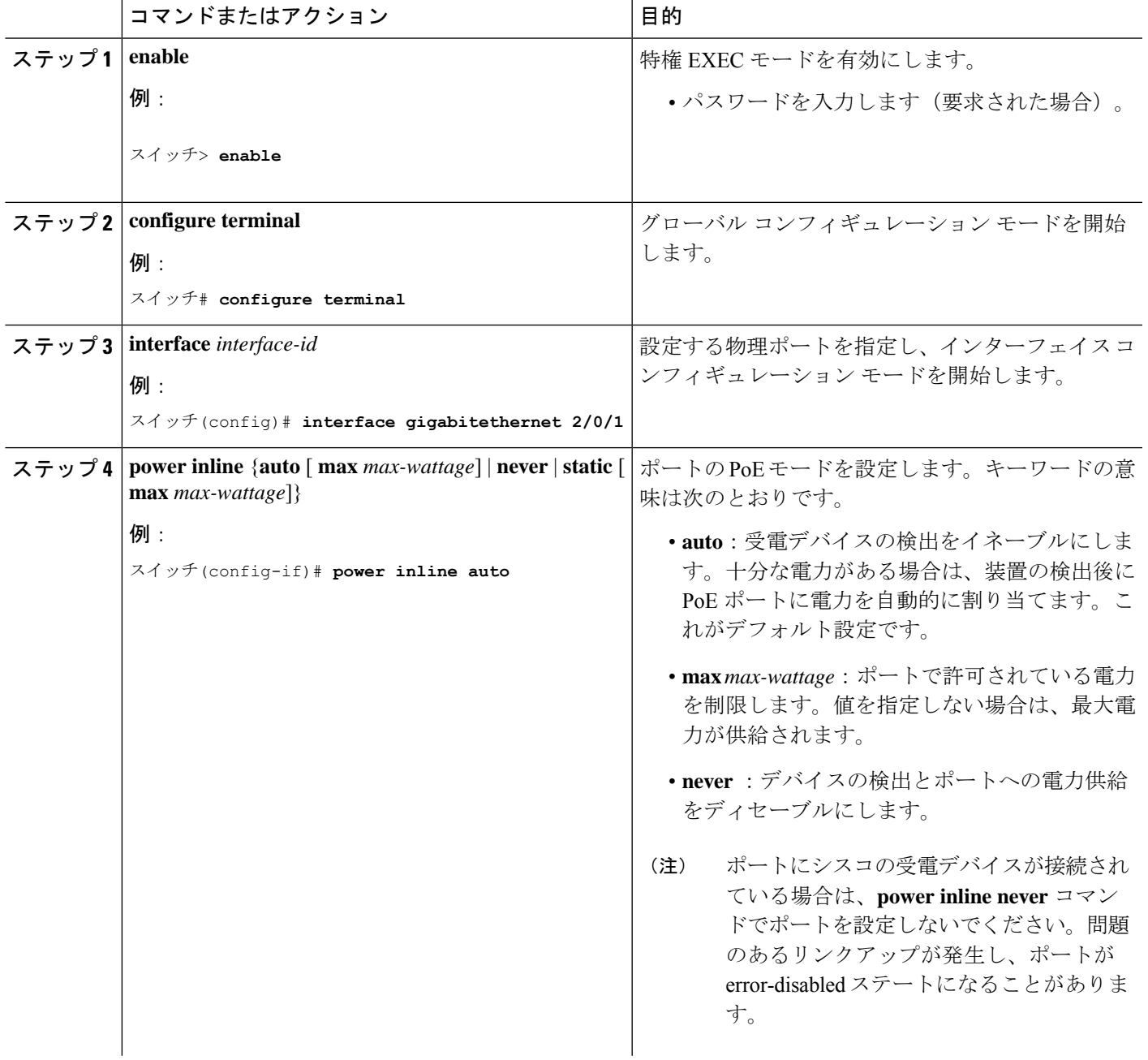

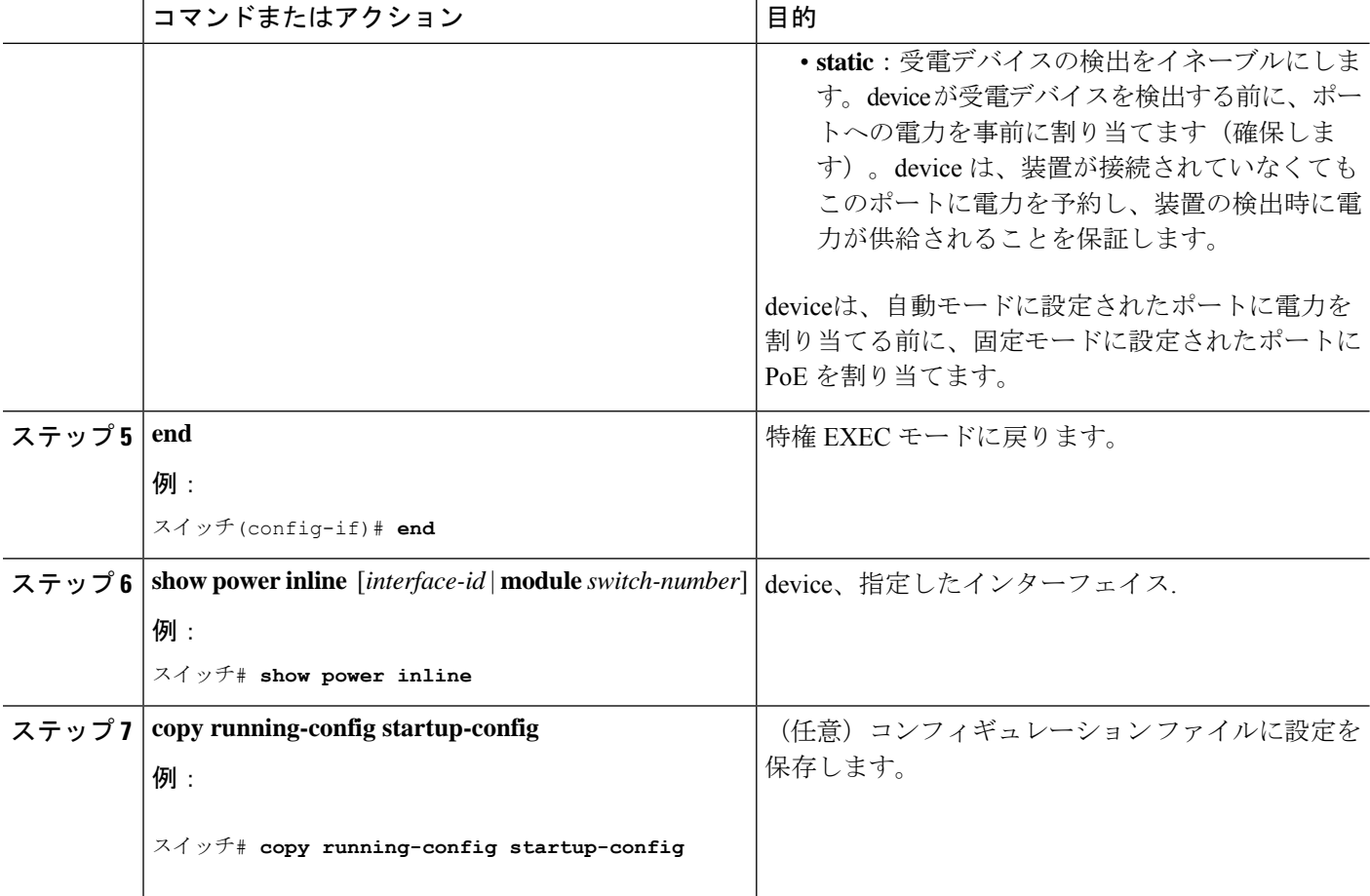

# **Catalyst WS-C3560CX-8PT-S** での **PoE** および **PoE** パススルー ポートの設 定

他の PoE スイッチと同様に、Catalyst WS-C3560CX-8PT-S コンパクト スイッチ PoE ポートで電 源管理、バジェット、およびポリシングを設定できます。

**show env power** 特権 EXEC コマンドは、スイッチの電源オプションに関する情報を提供しま す。

### 無停止型 **POE**

無停止型 POE は、PSE スイッチが起動している場合でも、接続された PD デバイスへの連続電 源を提供します。

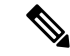

ポートへの電源供給はMCUファームウェアのアップグレード時には中断され、ポートは アップグレード直後にバックアップされます。 (注)

- この機能は、Catalyst 3560-CX および Catalyst 2960-CX スイッチの次のモデルでのみ利用 できます。 (注)
	- WS-3560CX-8PC-S
	- WS-3560CX-12PC-S
	- WS-C3560CX-8XPD-S
	- WS-C2960CX-8PC-L

### 高速 **POE**

この機能は、IOS が起動するのを待機することなく、AC 電源が接続された瞬間(電源投入の 15~20秒以内)に特定の PSE ポートから引き出された最後の電力を記憶し、電源をオンにし ます。**poe-ha**が特定のポートで有効な場合、電源障害後の復旧時に、IOS転送が開始されるま での短期間、スイッチが接続されているエンドポイントデバイスに電源を供給します。

この機能は、すでに実装されている **poe-ha** と同じコマンドで設定できます。スイッチの電源 がオフになったときにポートに接続されている電源デバイスをユーザが交換した場合、この新 しいデバイスは、以前のデバイスが利用していた電力を取得します。

(注) 高速 POE は、Catalyst 3850 でのみサポートされています。

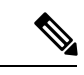

UPOE の場合、高速 POE はスイッチ側で使用可能ですが、UPOE 電力の可用性の信号伝 達を LLDP に依存するため、PD エンドポイントは同様の機能を利用できない可能性があ ります。LLDPに依存する場合、IOSが起動してLLDPパケット交換が可能になり、UPOE 電力の可用性を信号で伝達できるようになるまで、PD エンドポイントはそのまま待機す る必要があります。 (注)

### 持続性および高速 **POE** の設定

持続性 POE および POE を設定するには、次の手順を実行します。

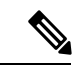

PD を接続する前に **poe-ha** コマンドを設定する、または、**poe-ha** を設定した後にポート を手動で閉じる/開く必要があります。 (注)

#### 手順の概要

- **1. enable**
- **2. configure terminal**
- **3. interface** *interface-id*
- **4. power inline port poe-ha**
- **5. end**

#### 手順の詳細

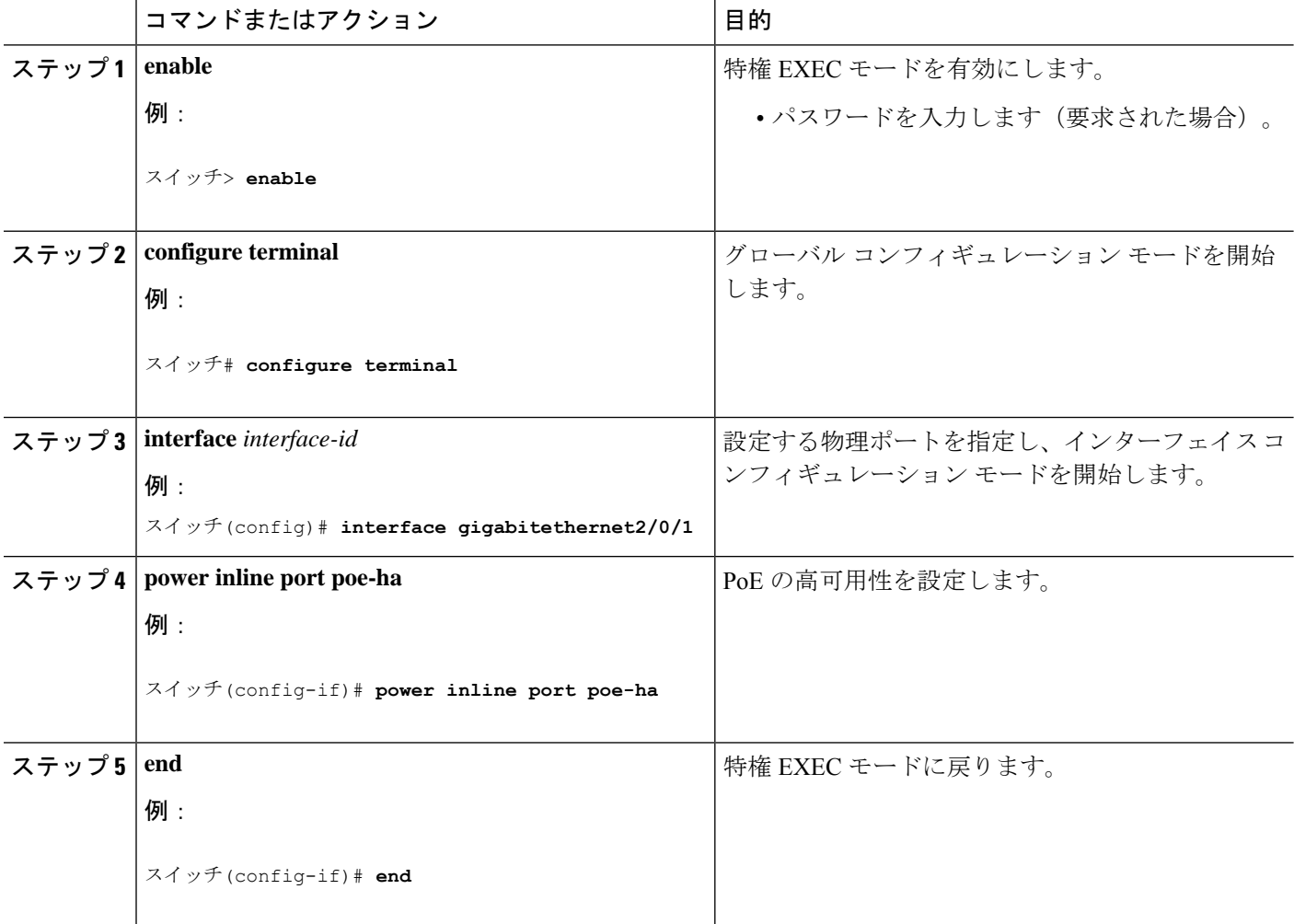

### **PoE** ポートに接続された受電デバイスの電力バジェット

Cisco 受電装置が PoE ポートに接続されている場合、deviceは Cisco Discovery Protocol(CDP) を使用してデバイスのプロトコル固有の電力消費を判断し、それに応じてdeviceは電力バジェッ トを調整します。この機能は、IEEE サードパーティの受電デバイスには適用されません。こ の装置の場合、deviceが電力要求を許可したときに、受電装置の IEEE 分類に応じてdeviceが電 力バジェットを調整します。受電デバイスがクラス 0(クラスステータス不明)またはクラス

3 の場合、deviceは CDP 固有の電力所要量に関係なく、受電デバイスに 15,400 mW を計上しま す。受電デバイスがCDP固有の消費よりも高いクラスを報告してきたり、または電力分類(デ フォルトはクラス0)をサポートしていない場合、deviceはIEEEクラス情報を使用してグロー バル電力バジェットを追跡するため、電力供給できるデバイスが少なくなります。

**power inline consumption** *wattage* インターフェイス コンフィギュレーション コマンドまたは **power inline consumption default** *wattage* グローバル コンフィギュレーション コマンドを使用 すれば、IEEE 分類で指定されたデフォルトの電力要件を上書きできます。IEEE 分類で指定さ れた電力と実際にデバイスが必要とする電力の差は、追加のデバイスが使用するためグローバ ル電力バジェットに入れられます。したがって、deviceの電力バジェットを拡張してもっと効 率的に使用できます。

### $\bigwedge$

deviceの電力バジェットは慎重に計画し、電力モニターリング機能をイネーブルにし、電 源装置に対してオーバーサブスクライブにならないようにする必要があります。 注意

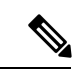

手動で電力バジェットを設定する場合、deviceと受電デバイスの間のケーブルでの電力消 失を考慮する必要があります。 (注)

### すべての **PoE** ポートのパワー バジェット

#### 手順の概要

- **1. enable**
- **2. configure terminal**
- **3. no cdp run**
- **4. power inline consumption default** *wattage*
- **5. end**
- **6. show power inline consumption default**
- **7. copy running-config startup-config**

#### 手順の詳細

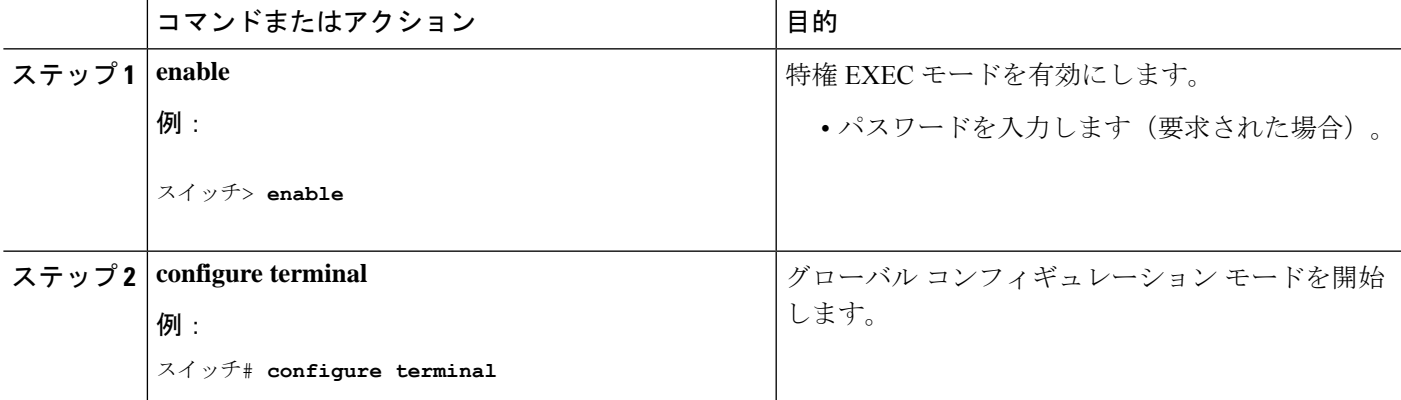

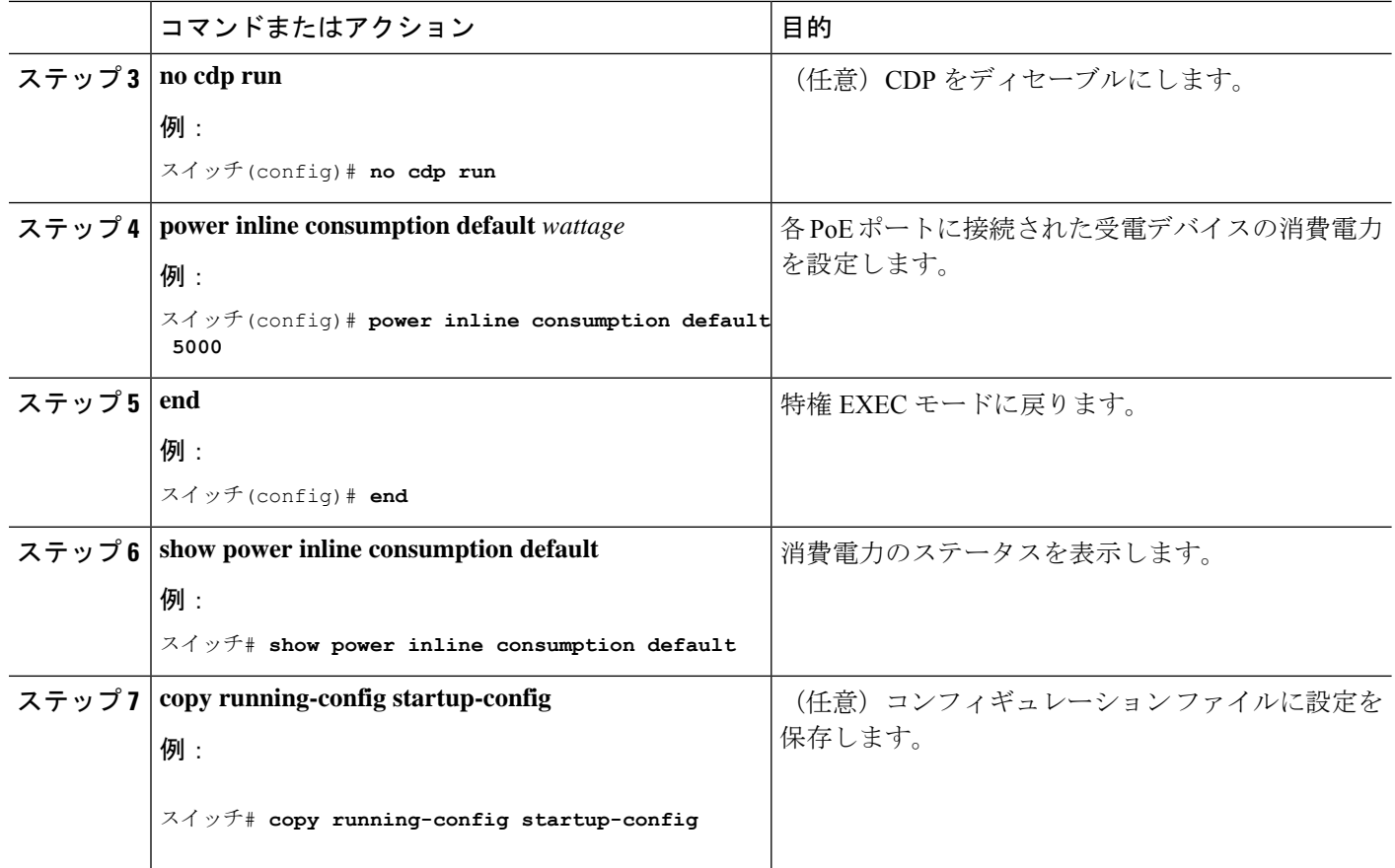

## 特定の **PoE** ポートのパワー バジェット

### 手順の概要

- **1. enable**
- **2. configure terminal**
- **3. no cdp run**
- **4. interface** *interface-id*
- **5. power inline consumption** *wattage*
- **6. end**
- **7. show power inline consumption**
- **8. copy running-config startup-config**

### 手順の詳細

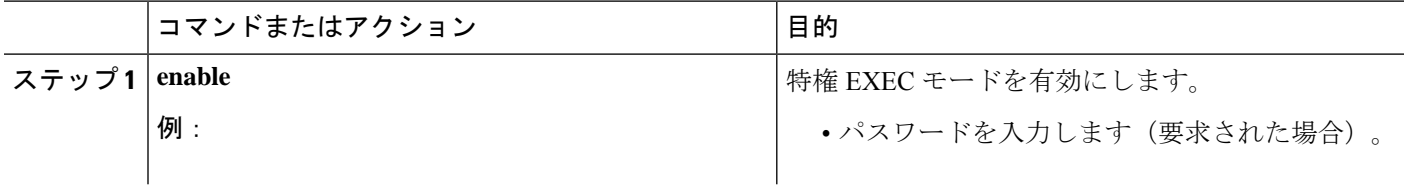

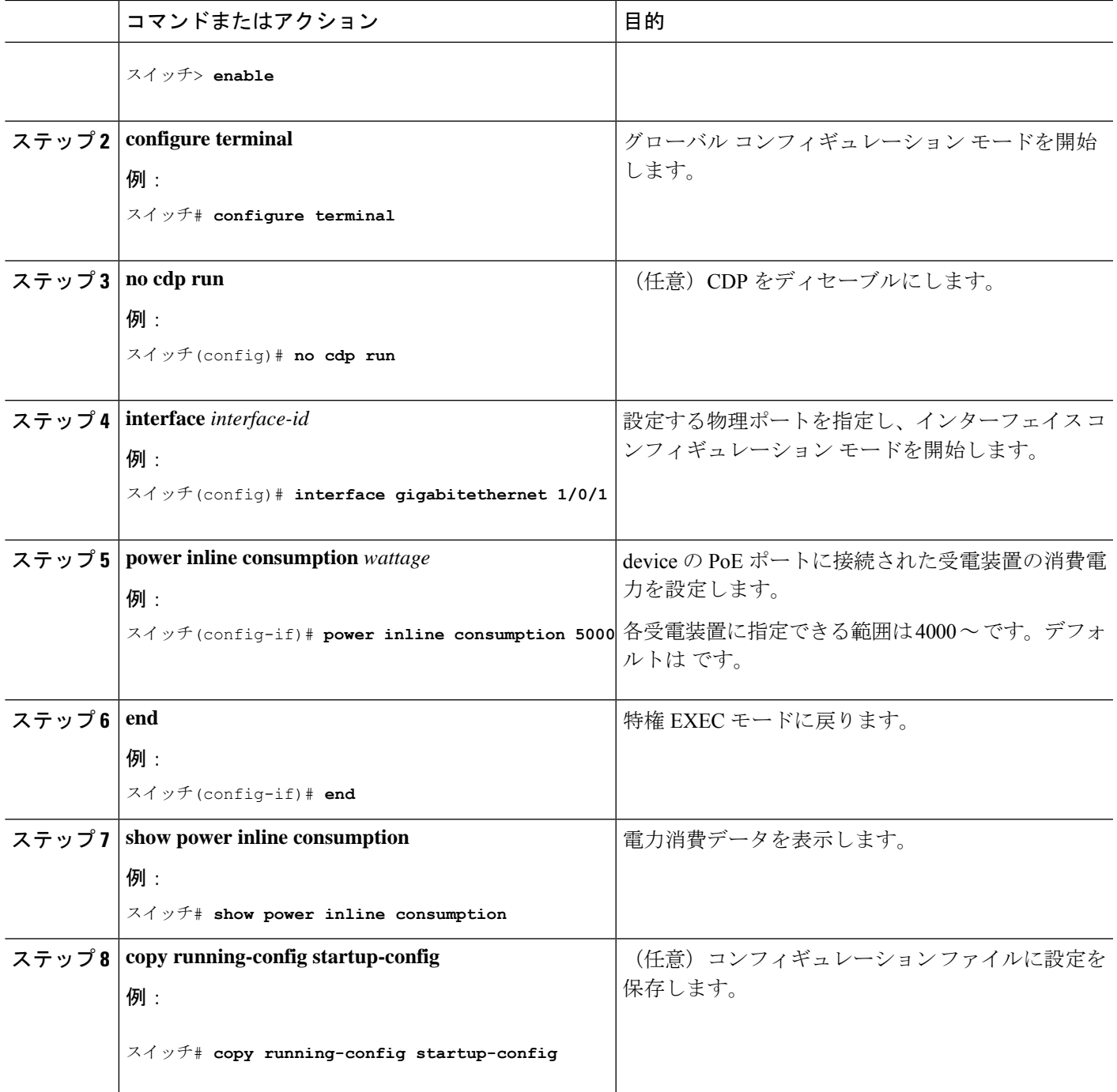

# 電力ポリシングの設定

デフォルトでは、deviceは接続されている受電装置の消費電力をリアルタイムでモニターリン グします。消費電力に対するポリシングを行うようにdeviceを設定できます。デフォルトでは ポリシングは無効になります。

#### 手順の概要

- **1. enable**
- **2. configure terminal**
- **3. interface** *interface-id*
- **4. power inline police** [**action**{**log** | **errdisable**}]
- **5. exit**
- **6.** 次のいずれかを使用します。
	- **errdisable detect cause inline-power**
	- **errdisable recovery cause inline-power**
	- **errdisable recovery interval** *interval*
- **7. exit**
- **8.** 次のいずれかを使用します。
	- **show power inline police**
	- **show errdisable recovery**
- **9. copy running-config startup-config**

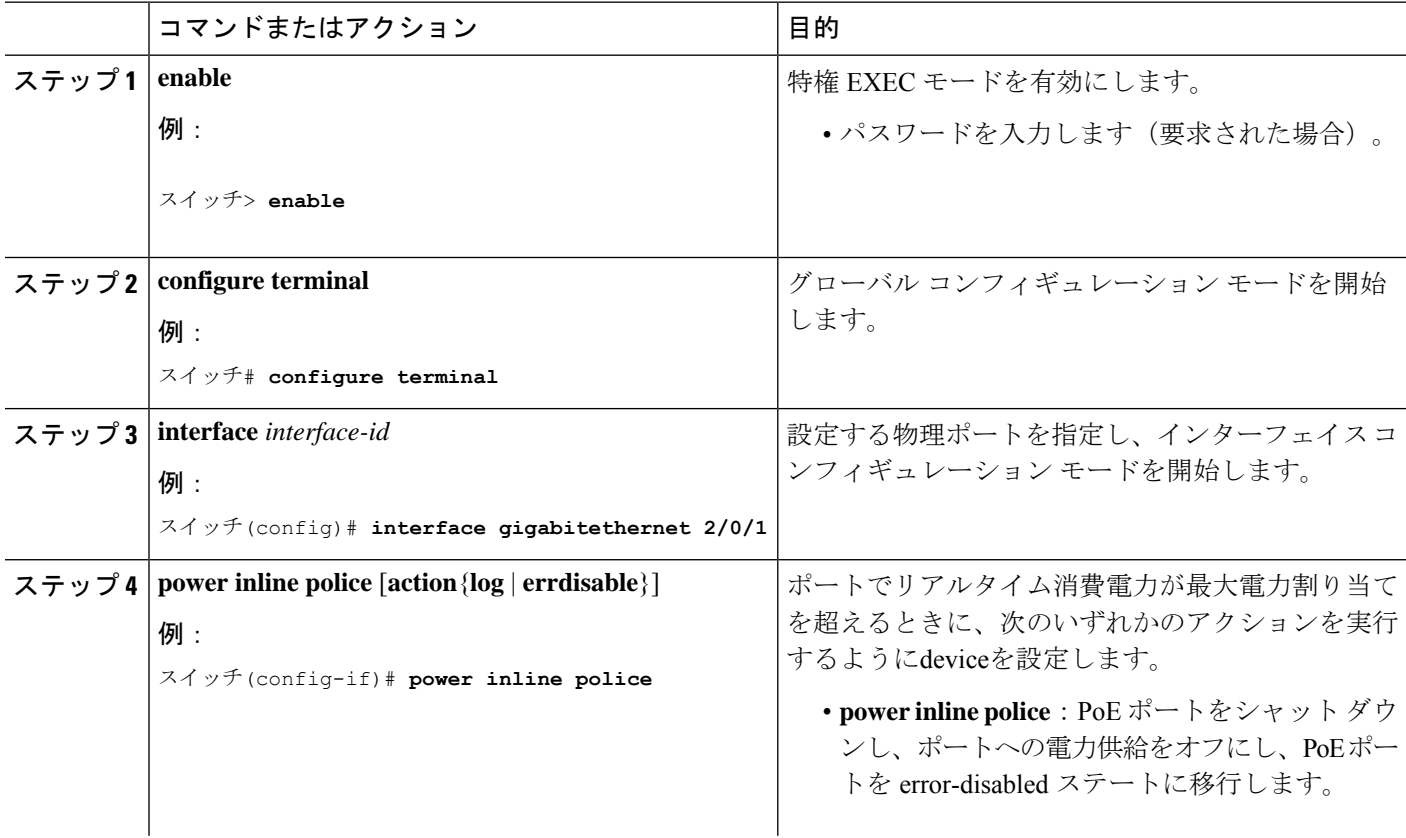

### 手順の詳細

I

н

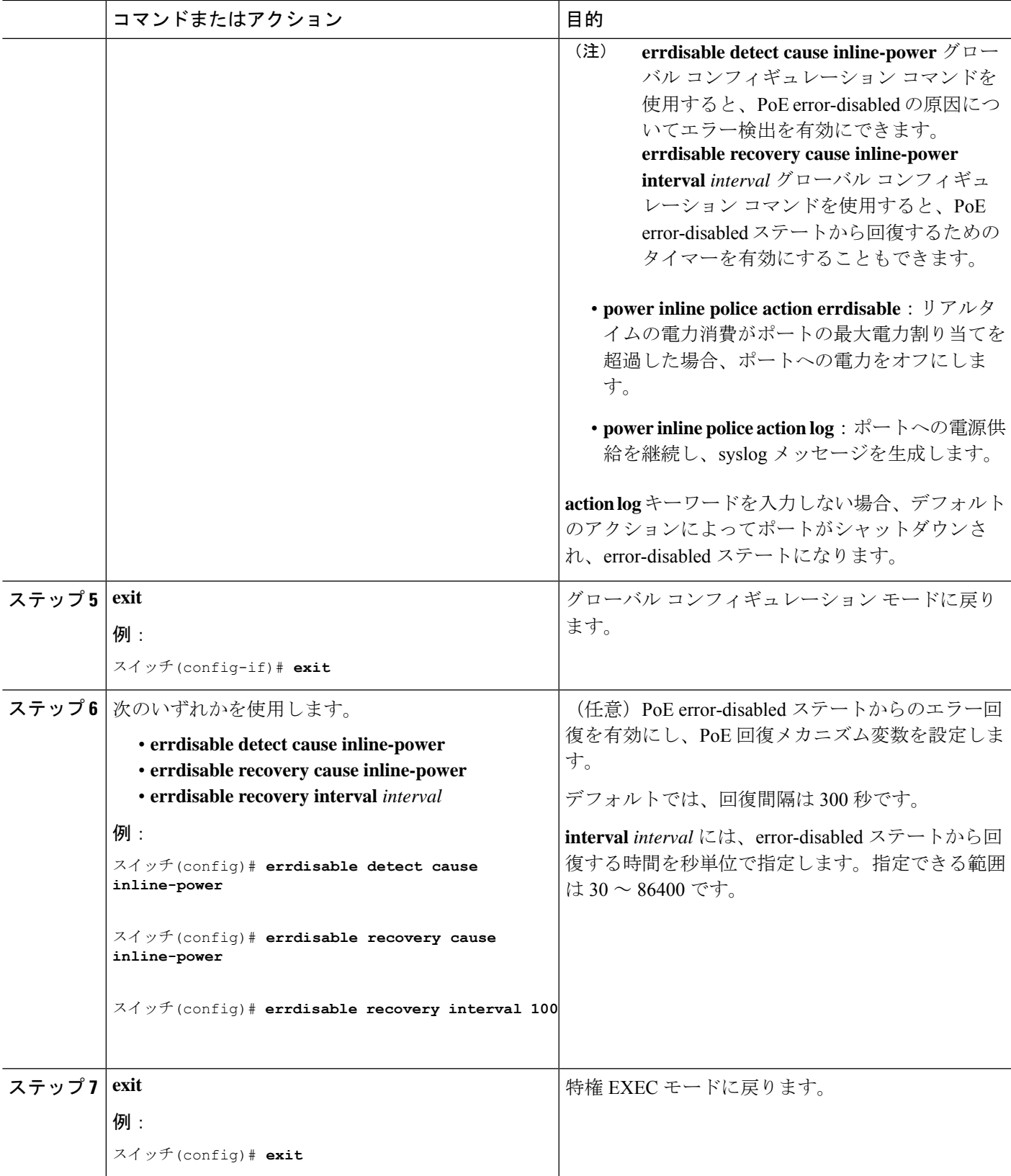

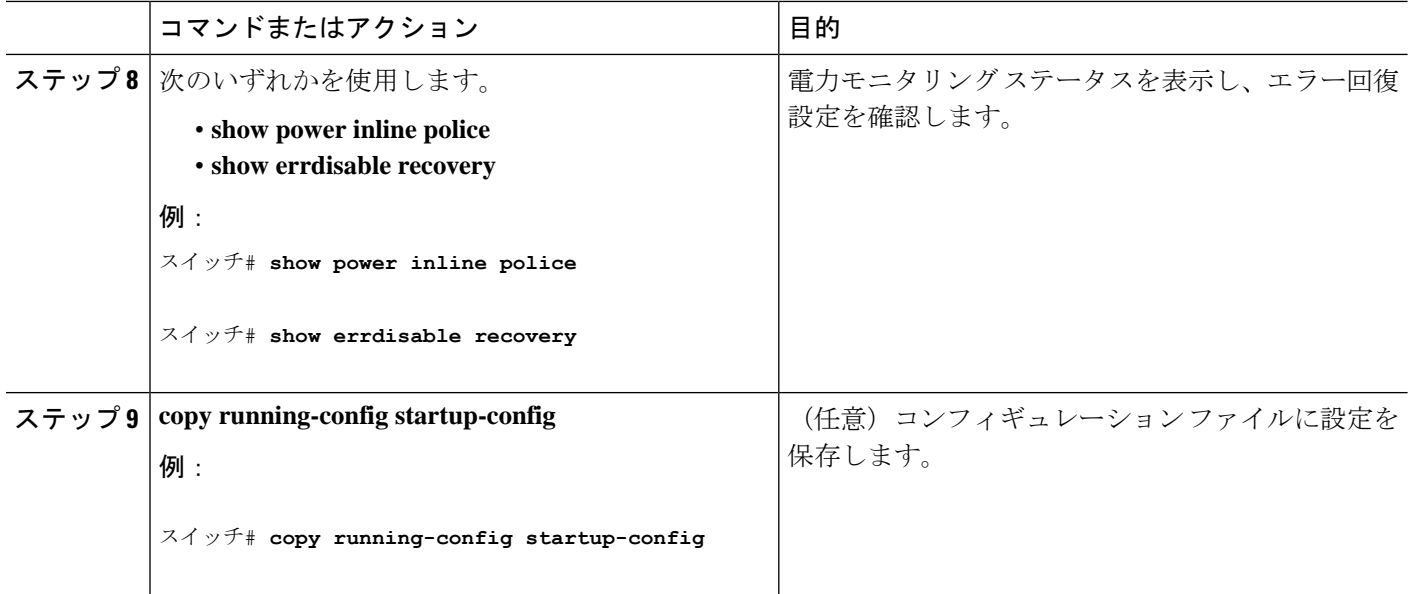

# 電力ステータスのモニタ

表 **3 :** 電力ステータスの **show** コマンド

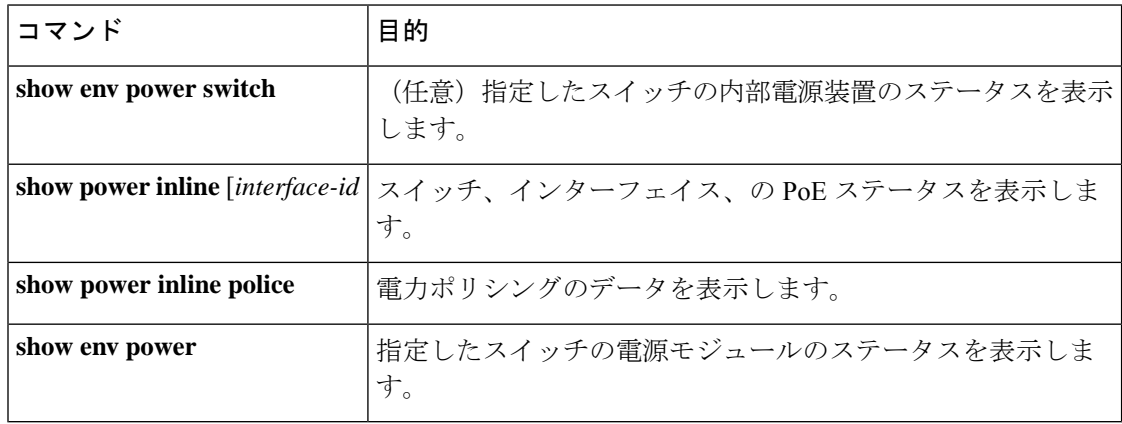

# **PoE** の設定例

パワー バジェット:例

次のいずれかのコマンドを入力すると、

• [**no**] **power inline consumption default** *wattage* グローバル コンフィギュレーション コマン ド

#### • [**no**] **power inline consumption** *wattage*

インターフェイス コンフィギュレーション コマンド

次の注意メッセージが表示されます。

%CAUTION: Interface Gi1/0/1: Misconfiguring the 'power inline consumption/allocation' command may cause damage to the

switch and void your warranty. Take precaution not to oversubscribe the power supply. It is recommended to enable power

policing if the switch supports it. Refer to documentation.

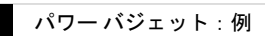

 $\overline{\phantom{a}}$ 

I

翻訳について

このドキュメントは、米国シスコ発行ドキュメントの参考和訳です。リンク情報につきましては 、日本語版掲載時点で、英語版にアップデートがあり、リンク先のページが移動/変更されている 場合がありますことをご了承ください。あくまでも参考和訳となりますので、正式な内容につい ては米国サイトのドキュメントを参照ください。